#### **BAB III**

#### **METODOLOGI PENELITIAN**

#### **3.1 Metode Pengumpulan Data**

Dalam menyusun penelitian ini, diperlukan data – data informasi yang relatif lengkap sebagai bahan yang mendukung kebenaran materi pembahasan sehingga dilakukan pengumpulan data untuk mendapatkan informasi atau materi yang diperlukan. Adapun metode pengumpulan data dalam penelitian ini dapat dijabarkan sebagai berikut :

# **3.1.1 Studi Literatur**

Metode ini digunakan untuk mencari sumber – sumber atau data yang mendukung dan diperlukan dalam penelitian yang bisa diperoleh dari membaca buku – buku referensi, artikel atau jurnal penelitian yang pernah dilakukan sebelumnya. Penelitian terkait yang pernah di lakukan sebelumnya dapat dilihat pada tabel 2.6.

## **3.1.2 Observasi**

Metode ini digunakan untuk memperoleh data dengan cara melakukan pengamatan secara langsung untuk mendapakan data yang diperlukan. Data penelitian yang akan digunakan dalam penelitian ini diambil dari data mahasiswa Teknik Informatika angkatan 2014 atau mahasiswa semester 7. Data ini akan digunakan sebagai *data set training* (data latih) dan *Data Set Testing* (data uji) dalam proses menentukan konsentrasi skripsi dan rekomendasi Bahasa pemrograman.

# **3.1.2.1** *Data Set Traning*

*Data Set Training* atau data latih adalah data yang digunakan untuk membangun model klasifikator yang sudah diketahui label kelasnya. Pada penelitian ini data yang digunakan sebagai *Data Set Training* yaitu data mahasiswa yang mendapatkan rekomendasi dan bahasa pemrograman yaitu 29 data mahasiswa aktif teknik informatika angkatan 2014.

#### **3.1.2.1** *Data Set Testing*

*Data Set Testing* atau data uji adalah data yang belum diketahui label kelasnya untuk kemudian diprediksi kelasnya menggunakan model klasifikator yang sudah dibangun dari *Data Set Training*. Data yang dugunakan sebagai Data Set Testing yaitu 29 data mahasiswa teknik informatika angkatan 2014 semester 7.

# **3.2 Metode Pengembangan Perangkat Lunak**

Pada tahapan pengumpulan perangkat lunak, penelitian ini dilakukan berdasarkan metode pengembangan sistem yang dipilih yaitu metode pengembangan sistem *waterfall.*

#### **3.2.1 Analisis**

Tahap ini merupakan tahap awal yang terdiri dari beberapa tahap yang diperlukan dalam proses pengembangan perangkat lunak yang akan dibuat.

#### **3.2.1.1 Analisa kebutuhan** *Non Fungsional*

Analisa kebutuhan *non fungsional* adalah sebuah langka dimana seseorang pembangun perangkat lunak menganalisis sumber daya yang akan menggunakan perangkat lunak yang dibngun. Analisis kebutuhan *non fungsional* tidak hanya menganalisis siapa saja yang akan menggunakan aplikasi tetapi juga menganalisis perangkat keras dan perangkat lunaka agar aplikasi dapat berjalan dengan baik. Analisis *non fungsional* yang dilakukan dibagi dalam tiga tahapan, yaitu :

#### **a. Analisis Kebutuhan Pengguna (***User)*

Aplikasi untuk menentukan konsentrasi skripsi dan rekomendasi bahasa pemrograman ini akan digunakan oleh mahasiswa dan pihak Jurusan dengan ketentuan sebagai berikut:

- 1. Menggunakan Sistem Operasi berbasis Windows.
- 2. Menggunakan *browser* seperti Mozilla Firefox, Google Chrome atau Microsft EDGE atau *browser* lain.

#### **b. Analisis Kebutuhan Perangkat Keras (***Hardware)*

Kebutuhan *hardware* yang disarankan untuk menjalankan aplikasi ini agar dapat berjalan dengan baik adalah memiliki spesifikasi hardware minimal sebagai berikut.

- 1. Processor 1,00 Ghz
- 2. RAM 2 GB
- 3. Monitor dengan resolusi 1024 x 768 *pixel* dan kualitas warna 32 *bit.*

# **c. Analisis Kebutuhan Perangkat Lunak (***Software)*

Perangkat lunak yang dikembangkan dalam menentukan kompetensi skripsi dan rekomendasi Bahasa pemrograman berbasis *website* yang dijalankan secara lokal (*localhost).* Perangkat lunak yang disarankan untuk menjalankan aplikasi ini adalah sebagai berikut :

- 1. Sistem Operasi Windows.
- 2. Xampp
- 3. *Browser* Internet (Mozilla Firefox, Google Chrome, Microsoft EDGE atau *browser* lain).

#### **3.2.1.2 Analisis Data**

Pada tahap ini akan dijelaskan tentang sumber data yang digunakan dan tahap *pra-processing* data.

1. Sumber Data

Sumber data yang digunakan dalam penelitian ini diambil dari bagian BAAK IIB Darmajaya dan Kuisioner berupa 29 data Mahasiswa aktif dalam jurusan Teknik Informatika angkatan 2014.

2. Tahap *Pra-Processing*

Sebelum data siap digunakan, data tersebut harus melewati tahap *pra-processing. Pra- processing* merupakan tahap untuk menyiapkan data mentah dengan tujuan agar data tersebut siap dipelajari. Proses ini dilakukan menggunakan bantuan dari Microsoft Excel.

a. *Data Selection* 

Tahap pertama yang harus dilakukan adalah *data selection*  yaitu dengan memilih atribut – atribut yang diperlukan serta membuang atribut yang tidak dibutuhkan. Adapun atribut yang terpilih untuk *Data Set Training* dapat dilihat pada tabel 3.1.

| Atribut     | Keterangan                               |  |  |  |  |
|-------------|------------------------------------------|--|--|--|--|
| NPM         | Nomor Pokok Mahasiswa (NPM) adalah       |  |  |  |  |
|             | kode yang dimiliki mahasiswa sebagai     |  |  |  |  |
|             | nomer unik identitas diperguruan tinggi  |  |  |  |  |
|             | dari 10 digit angka yang mereprentasikan |  |  |  |  |
|             | angkatan masuk, fakultas, jurusan dan    |  |  |  |  |
|             | urutan mahasiswa ketika mendaftar.       |  |  |  |  |
| Nama        | Merupakan nama lengkap mahasiswa         |  |  |  |  |
|             | yang bersangkutan                        |  |  |  |  |
| <b>IPK</b>  | Merupakan keterangan Indeks Prestasi     |  |  |  |  |
|             | Komulatif mahasiswa yang                 |  |  |  |  |
|             | bersangkutan.                            |  |  |  |  |
| Nilai Mata  | Merupakan nilai setiap mahasiswa yang    |  |  |  |  |
| Kuliah      | diambil berdasarkan huruf mutu yang      |  |  |  |  |
|             | diperoleh                                |  |  |  |  |
| Mata Kuliah | Merupakan mata kuliah yang diambil       |  |  |  |  |
|             | mahasiswa                                |  |  |  |  |
| Konsentrasi | Merupakan atribut yang digunakan         |  |  |  |  |
|             | berdasarkan penilaian huruf mutu yang    |  |  |  |  |
|             | tersedia                                 |  |  |  |  |

**Tabel 3.1** Atribut Yang Digunakan Dalam Data Tranning

Atribut hasil merupakan atribut baru yang dibuat sebagai variabel keputusan. Atribut hasil dibuat berdasarkan data mahasiswa yang masih aktif yang akan diklasifikasi menjadi 2 keputusan yaitu Konsentrasi Skripsi dan Rekomendasi Bahasa Pemrograman. Atribut yang terpilih untuk data mahasiswa aktif yang akan digunakan sebagai *Data Set Testing* dapat dilihat pada tabel 3.2.

| Atribut           | Keterangan                                   |  |  |  |  |
|-------------------|----------------------------------------------|--|--|--|--|
| <b>NPM</b>        | Nomor Pokok Mahasiswa (NPM) adalah           |  |  |  |  |
|                   | kode yang dimiliki mahasiswa sebagai         |  |  |  |  |
|                   | nomer unik identitas diperguruan tinggi dari |  |  |  |  |
|                   | 10 digit angka yang mereprentasikan          |  |  |  |  |
|                   | angkatan masuk, fakultas, jurusan dan urutan |  |  |  |  |
|                   | mahasiswa ketika mendaftar.                  |  |  |  |  |
| Nama              | Merupakan nama lengkap mahasiswa yang        |  |  |  |  |
|                   | bersangkutan                                 |  |  |  |  |
| <b>IPK</b>        | Merupakan keterangan Indeks Prestasi         |  |  |  |  |
|                   | Komulatif mahasiswa yang bersangkutan.       |  |  |  |  |
| Nilai Mata Kuliah | Merupakan nilai setiap mahasiswa yang        |  |  |  |  |
|                   | diambil berdasarkan huruf mutu<br>yang       |  |  |  |  |
|                   | diperoleh                                    |  |  |  |  |
| Mata Kuliah       | Merupakan mata kuliah yang<br>diambil        |  |  |  |  |
|                   | mahasiswa                                    |  |  |  |  |
| Konsentrasi       | Merupakan atribut<br>digunakan<br>yang       |  |  |  |  |
|                   | berdasarkan penilaian huruf<br>mutu<br>yang  |  |  |  |  |
|                   | tersedia                                     |  |  |  |  |
| Hasil             | Merupakan keterangan konsentrasi skripsi     |  |  |  |  |
|                   | dan rekomendasi bahasa pemrograman.          |  |  |  |  |

**Tabel 3.2** Atribut Yang Digunakan Dalam *Data Set Testing*

#### b. *Data Set Training*

Data Set Training adalah data yang digunakan untuk membentuk sebuah model ini merupakan representasi pengetahuan yang akan digunakan untuk prediksi kelas data baru yang belum pernah ada. Dalam hal ini digunakan sebuah pembagian data untuk Data Set Training sebanyak 29 data mahasiswa angkatan 2014 Teknik Informatika.

c. Data Set Testing

Data Set Testing adalah sebuah data yang digunakan untuk mengukur sejauh mana *classifier* berhasil melakukan klasifikasi dengan benar. Karena itu, data yang ada pada testing tidak sama dengan Data Set Training*.* dan Data Set Testing menggunakan 29 data mahasiswa aktif angkatan 2014 Teknik Informatika.

# **3.2.1.3 Tahapan Algoritma** *Naive Bayes*

Dalam penelitan ini akan diimplementasikan metode *Naive Bayes* untuk menentukan konsentrasi skripsi dan rekomendasi bahasa pemrograman. Pada tahapan ini digunakan beberapa tahapan yang akan dilakukan dalam perhitungan *naïve bayes* pada penelitian ini.

# **a. Penentuan atribut yang akan digunakan**

Pada penelitian ini digunakan IPK(Indeks Prestasi Kumulatif), Nilai Matakuliah Dan Konsentrasi. Berikut ini adalah rincian dari atribut dan nilai atribut yang digunakan dalam perhitungan Algoritma *Naive Bayes* dapat dilihat pada tabel 3.3.

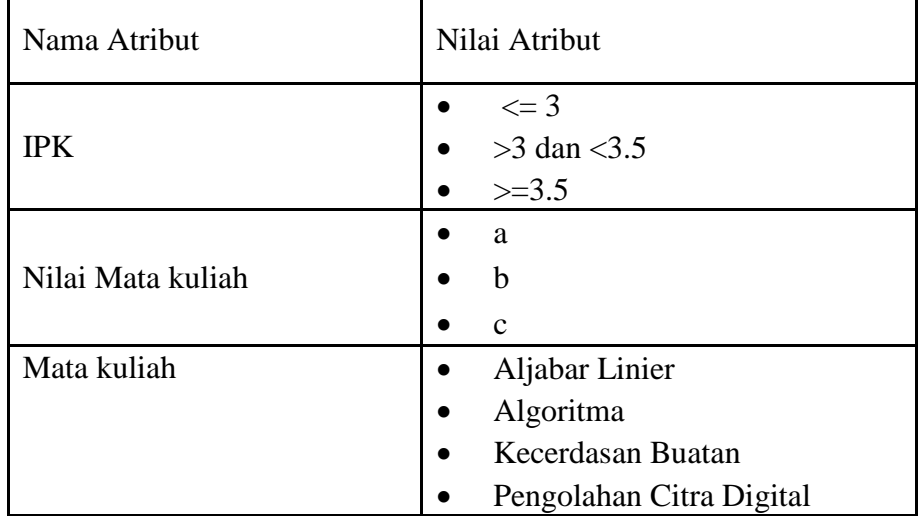

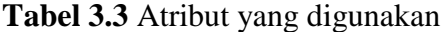

|            | <b>Sistem Pakar</b>      |
|------------|--------------------------|
|            | Data Mining              |
|            | Multimedia               |
|            | Desain Grafis            |
|            | Mobile Computing         |
|            | Pemrograman Dasar        |
|            | Pemrograman Menengah     |
|            | Pemrograman Lanjut       |
|            | <b>Basis Data</b>        |
|            | Multimedia               |
| Kosentrasi | <b>Intelegent System</b> |

**Tabel 3.3** (Lanjutan)

# **b. Penentuan Data Set**

Data set adalah data yang di gunakan untuk menggali informasi yang di gunakan sebagai Data Set Training. Data set dapat dilihat pada tabel 3.4 dan selengkapnya dapat dilihat pada lampiran data set.

 **Tabel 3.4** Data Set

| <b>No</b> | <b>NPM</b> | <b>IPK</b>          | Aljabar Linier<br>Dan Vektor | Algoritma Dan<br><b>Struktur Data</b> | Kecerdasan<br>Buatan | Pengolahan<br>Citra Digital | Sistem<br>Pakar | Data<br>Mining | Multime<br>dia | Desain<br><b>Grafis Digital</b> | Mobile<br>Computing | Pemrograman<br>Dasar | Pemrograman<br>Menengah | Pemrograman<br>Lanjut | Basis<br>Data | Konsentrasi       |
|-----------|------------|---------------------|------------------------------|---------------------------------------|----------------------|-----------------------------|-----------------|----------------|----------------|---------------------------------|---------------------|----------------------|-------------------------|-----------------------|---------------|-------------------|
| ×         | 1411010004 | $3.21$ C            |                              |                                       |                      |                             |                 |                |                |                                 |                     |                      |                         |                       | B             | Intelegent System |
|           | 1411010006 | $3.16$ C            |                              |                                       | IB                   |                             |                 |                |                |                                 |                     |                      |                         |                       | IB            | Intelegent System |
| 3         | 1411010023 | $3.06$ <sub>C</sub> |                              |                                       |                      |                             |                 |                |                |                                 |                     |                      |                         |                       |               | Intelegent System |
|           | 1411010024 | $3.72$ $A$          |                              |                                       |                      |                             |                 |                |                |                                 |                     |                      |                         |                       |               | Intelegent System |
| 5         | 1411010037 | $3.44$ $A$          |                              |                                       |                      |                             |                 |                |                |                                 |                     |                      |                         |                       |               | Intelegent System |
| 6         | 1411010041 | $3.38$ $A$          |                              |                                       |                      |                             |                 | ıн             |                |                                 |                     |                      |                         |                       |               | Intelegent System |
|           | 1411010045 | 3.27C               |                              |                                       |                      |                             |                 |                |                |                                 |                     |                      |                         |                       |               | Intelegent System |
| 8         | 1411010048 | $3.78$ $A$          |                              |                                       |                      |                             |                 |                |                |                                 |                     |                      |                         |                       | R             | Multimedia        |
| 9         | 1411010049 | 3.34B               |                              |                                       |                      |                             |                 |                |                |                                 |                     |                      |                         |                       |               | Intelegent System |
| 10        | 1411010050 | 3.23C               |                              |                                       |                      |                             |                 |                |                |                                 |                     |                      |                         |                       | IB            | Multimedia        |

# **c. Perhitungan Jumlah Kasus Pada Atribut**

Perhitungan Jumlah kasus pada atribut adalah perhitungan yang di hasilkan dari jumlah kasus yang sama dengan atribut kasus tersebut.Perhitungan yang dilakukan berdasarkan kasus yang ada pada atribut dapat dilihat pada tabel 3.5

| Atribut              | Nilai Atribut | Jumlah            |                | Hasil Perhitungan        |            |  |
|----------------------|---------------|-------------------|----------------|--------------------------|------------|--|
|                      |               | Intelegent System | Multimedia     | <b>Intelegent System</b> | Multimedia |  |
|                      | $>=3.5$       | 7                 | 2              | 0.3182                   | 0.2857     |  |
| <b>IPK</b>           | >3 <3.5       | 15                | 5              | 0.6818                   | 0.7143     |  |
|                      | <=3           | 0                 | 0              | 0                        |            |  |
|                      | А             | 13                | 3              | 0.5909                   | 0.4286     |  |
| Aljabar Linier       | B             | 2                 | $\overline{2}$ | 0.0909                   | 0.2857     |  |
|                      | Ć             | $\overline{7}$    | $\overline{2}$ | 0.3182                   | 0.2857     |  |
|                      | A             | 6                 | $\overline{a}$ | 0.2727                   | 0.2857     |  |
| Algoritma            | В             | 13                | 4              | 0.5909                   | 0.5714     |  |
|                      | C             | 3                 | $\mathbf{1}$   | 0.1364                   | 0.1429     |  |
|                      | A             | 10                | 5              | 0.4545                   | 0.7143     |  |
| Kecerdasan Buatan B  |               | 12                | 2              | 0.5455                   | 0.2857     |  |
|                      | c             | 0                 | 0              | 0                        | 0          |  |
|                      | А             | 9                 | 3              | 0.4091                   | 0.4286     |  |
| Pengolahan Citra     | B             | 10                | 4              | 0.4545                   | 0.5714     |  |
|                      | Ć             | 3                 | 0              | 0.1364                   |            |  |
|                      | А             | 10                | $\overline{a}$ | 0.4545                   | 0.2857     |  |
| <b>Sistem Pakar</b>  | В             | 7                 | $\overline{a}$ | 0.3182                   | 0.2857     |  |
|                      | c             | 5                 | 3              | 0.2273                   | 0.4286     |  |
|                      | А             | 12                | 6              | 0.5455                   | 0.8571     |  |
| <b>Data Mining</b>   | В             | 3                 | $\overline{1}$ | 0.1364                   | 0.1429     |  |
|                      | c             | 7                 | 0              | 0.3182                   | 0.0000     |  |
|                      | A             | 16                | 6              | 0.7273                   | 0.8571     |  |
| Multimedia           | В             | 4                 | $\overline{1}$ | 0.1818                   | 0.1429     |  |
|                      | Ć             | $\overline{2}$    | 0              | 0.0909                   | 0.0000     |  |
|                      | А             | 9                 | 5              | 0.4091                   | 0.7143     |  |
| <b>Desain Grafis</b> | В             | 9                 | $\overline{1}$ | 0.4091                   | 0.1429     |  |
|                      | Ċ             | 4                 | $\overline{1}$ | 0.1818                   | 0.1429     |  |
|                      | A             | 6                 | 0              | 0.2727                   |            |  |
| Mobile Computing B   |               | 15                | 7              | 0.6818                   | 1.0000     |  |
|                      | C             | $\mathbf{1}$      | 0              | 0.0455                   |            |  |
|                      | А             | 13                | 4              | 0.5909                   | 0.5714     |  |
| Pem Dasar            | В             | 6                 | $\overline{2}$ | 0.2727                   | 0.2857     |  |
|                      | c             | 3                 | $\overline{1}$ | 0.1364                   | 0.1429     |  |
|                      | A             | 8                 | 1              | 0.3636                   | 0.1429     |  |
| Pem Menengah         | в             | 9                 | 4              | 0.4091                   | 0.5714     |  |
|                      | Ċ             | 5                 | $\overline{2}$ | 0.2273                   | 0.2857     |  |
|                      | A             | 18                | 6              | 0.8182                   | 0.8571     |  |
| Pem Lanjut           | B             | 4                 | 0              | 0.1818                   | 0.0000     |  |
|                      | c             | 0                 | $\overline{1}$ | 0                        | 0.1429     |  |
|                      | А             | 3                 | 0              | 0.1364                   |            |  |
| <b>Basis Data</b>    | в             | 18                | 7              | 0.8182                   | 1.0000     |  |
|                      | Ċ             | 1                 | 0              | 0.0455                   | 0          |  |

**Tabel 3.5** Perhitungan Jumlah Kasus Pada Atribut

## **3.2.2 Desain**

Merupakan tahap penerjemah dari kebutuhan perangkat lunak atau data yang telah di analisis kedalam bentuk yang mudah dimengerti oleh pemakai.

#### **3.2.2.1** *Flowcahart* **Aplikasi**

Flowchart yang digunakan untuk membangun sebuah sistem dalam menentukan konsentrasi skripsi dan rekomendasi bahasa pemrograman adalah sebagai berikut :

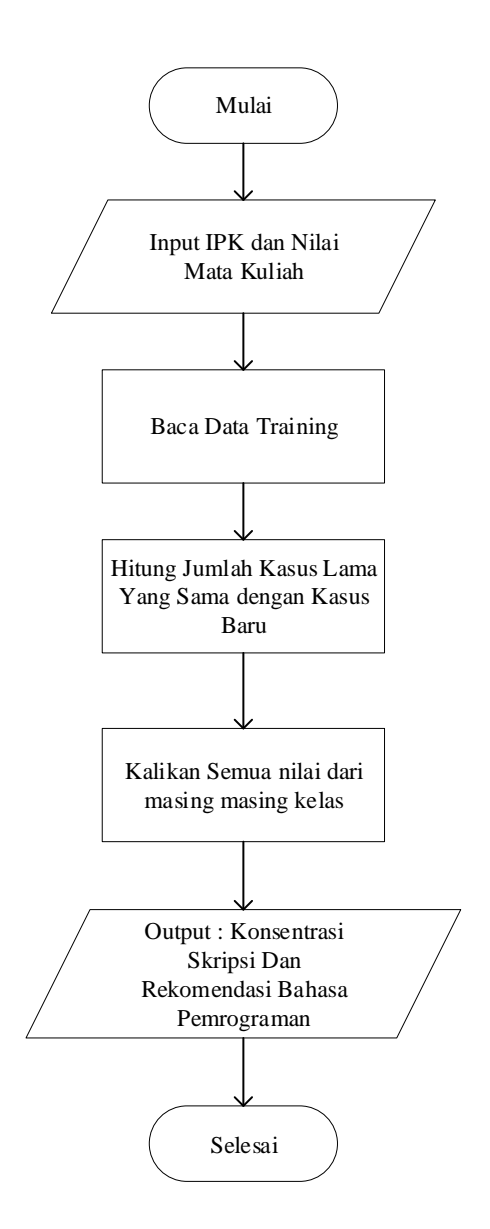

**Gambar 3.1** Flowchart Aplikasi

#### **3.2.2.2 Diagram Konteks**

Diagram konteks merupakan diagram pertama dalam rangkaian suatu DFD yang menggambarkan entitas – entitas yang berhubungan dengan sistem. Dibawah ini merupakan diagram konteks pada aplikasi untuk menentukan konsentrasi skripsi dan rekomendasi bahasa pemrograman yang terdapat 2 entitas yaitu *user* dan *admin* yang dapat *login* kedalam sistem, melakukan CRUDS (*Create, Read, Update, Delete, Search*) terhadap Data Set Testing dan juga melakukan pengujian Data Set Testing.

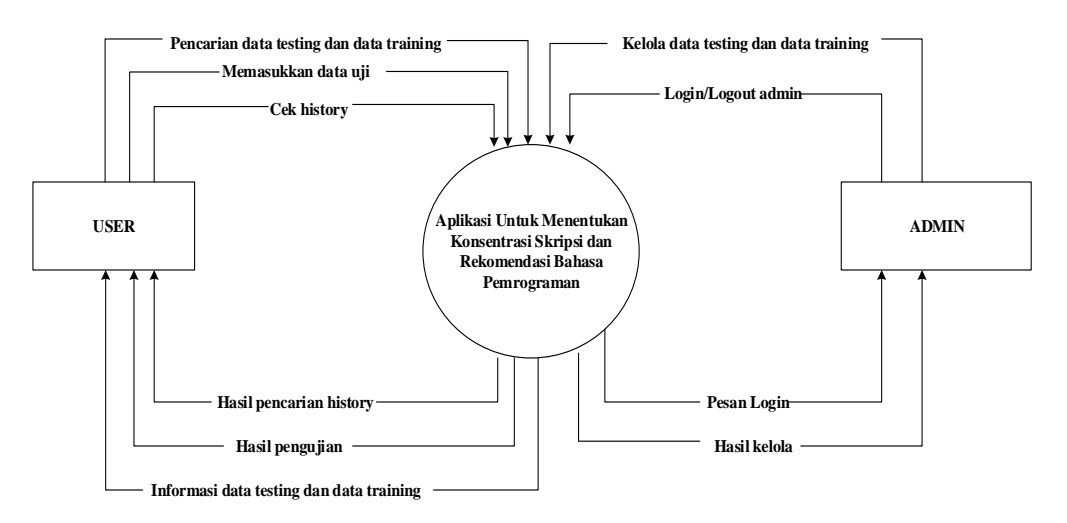

**Gambar 3.2** Diagram Konteks Aplikasi Untuk Menentukan Rekomendasi Skripsi dan Kosentrasi Bahasa Pemrograman

# **3.2.2.3 DFD** (*Data Flow Diagram*)

Setelah diagram konteks tersebut, tahap selanjutnya adalah membuat *data flow diagram* (DFD) level 1 untuk menjelaskan proses aplikasi dari diagram konteks yang telah terbentuk. Data Flow Diagram pada Aplikasi Menentukan Konsentrasi Skripsi Dan Rekomendasi Bahasa Pemrograman di bagi menjadi 2 yaitu DFD Level 1 User dan DFD Level 1 Admin.

#### **3.2.2.3.1 DFD Level 1 User**

DFD level 1 User pada aplikasi untuk menentukan konsentrasi skripsi dan rekomendasi Bahasa pemrograman yang dibagi menjadi beberapa proses, guna untuk menjelaskan fungsi – fungsi dan arus data yang mengalir pada aplikasi tersebut, gambar DFD level 1 user dapat di lihat pada gambar 3.3 dan Untuk Proses –proses yang ada pada DFD level 1 admin Dapat di lihat pada Tabel 3.6.

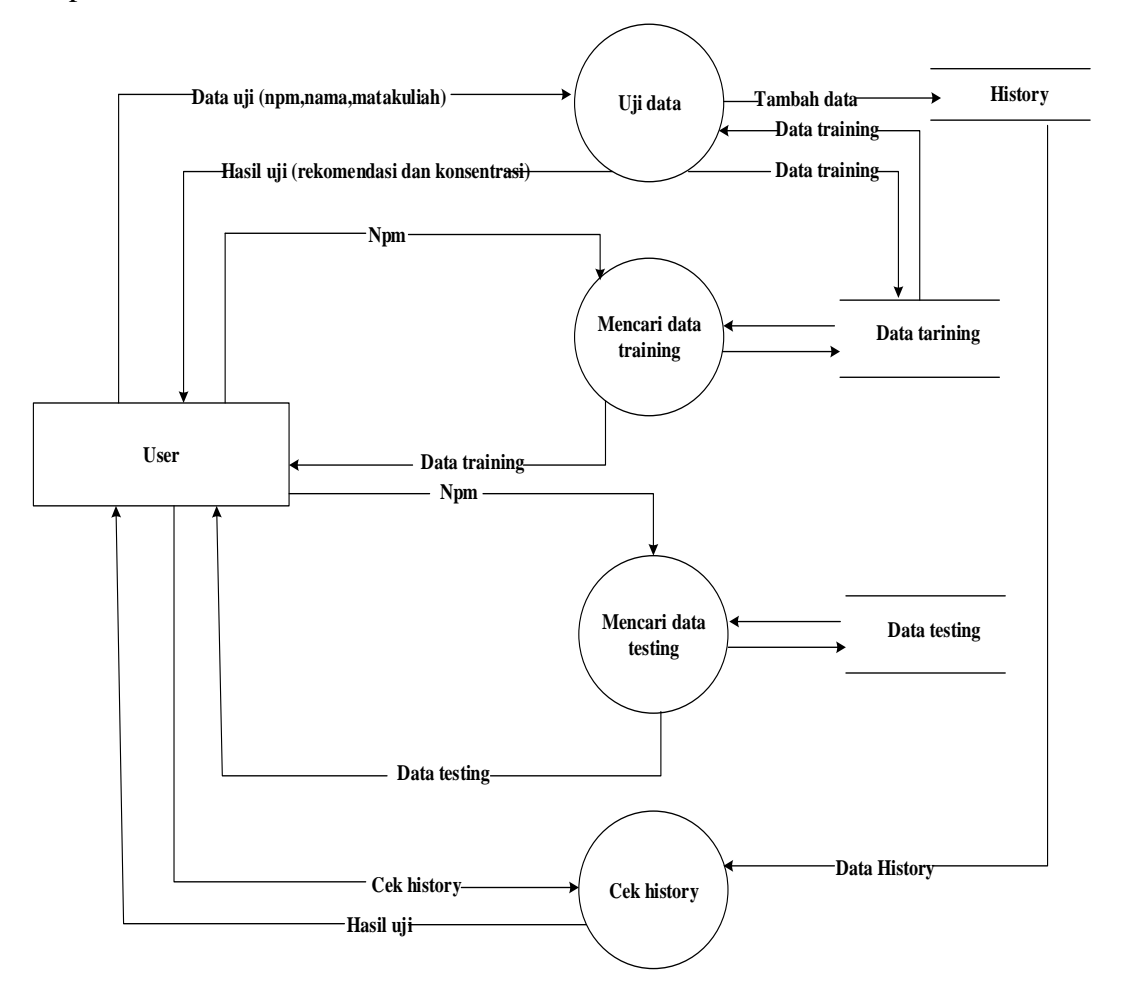

 **Gambar 3.3** DFD Level 1 *User* Aplikasi untuk menentukan konsentrasi skripsi dan rekomendasi Bahasa pemrograman

| No.            | Proses             | Keterangan                                                                                                    |
|----------------|--------------------|----------------------------------------------------------------------------------------------------|
|                | No. Proses         | 1                                                                                                    |
|                | Nama Proses        | Uji data                                                                                                    |
|                | Sumber             | User                                                                                                    |
|                | <b>Input</b>       | Npm, Nama, Matakuliah                                                                                                    |
|                | Output             | Hasil uji (rekomendasi dan konsentrasi)                                                                                                    |
| 1              | Deskripsi          | Proses yang digunakan untuk menguji suatu<br>data yang di input oleh user dengan<br>menggunakan nilai atribut npm, nama, dan<br>matakuliah  |
|                | Logika Proses      | 1. User Memaksukan nama, npm<br>dan<br>matakuliah.<br>2. Jika berhasil, maka akan menampilkan<br>halaman hasil uji,                         |
|                | No. Proses         | $\overline{2}$                                                                                                    |
|                | <b>Nama Proses</b> | Mencari Data Set Training                                                                                                    |
|                | Sumber             | <b>User</b>                                                                                                    |
|                | <b>Input</b>       | Npm                                                                                                    |
| $\overline{2}$ | Deskripsi          | Proses yang digunakan untuk melihat Data<br>Set Testing yang akan di cari dengan<br>menggunakan atribut npm.                                |
|                | Logika Proses      | Setelah masukan data cari di dalam Data<br>1.<br>Set Training sudah dimasukkkan<br>maka<br>secara otomatis data yang dicari akan<br>muncul. |

**Tabel 3.6** Proses -poses yang ada di dalam DFD level 1 User

| N <sub>o</sub> | Proses             | Keterangan                                                                                                    |  |  |
|----------------|--------------------|----------------------------------------------------------------------------------------------------|--|--|
| 3              | No. Proses         | 3                                                                                                    |  |  |
|                | <b>Nama Proses</b> | Mencari Data Set Testing                                                                                                    |  |  |
|                | Sumber             | User, Data Set Testing                                                                                                    |  |  |
|                | <b>Input</b>       | Data Set Testing                                                                                                    |  |  |
|                | Output             | Data Set Testing                                                                                                    |  |  |
|                | Deskripsi          | Proses untuk mencari Data Set Training<br>yang terdapat pada database Data Set<br>Testing dengan menggunakan npm<br>untuk memanggil Data Set Training<br>yang dicari.         |  |  |
|                |                    | 1. User Masukan npm mahasiswa untuk<br>mencari Data Set Training                                                                                                    |  |  |
|                | Logika Proses      | 2.<br>Jika berhasil, maka<br>akan<br>menampilkan Data Set Testing yang<br>dicari.                                                                                             |  |  |
| 4              | No. Proses         | $\overline{4}$                                                                                                    |  |  |
|                | <b>Nama Proses</b> | Cek history                                                                                                    |  |  |
|                | Sumber             | <b>User</b>                                                                                                    |  |  |
|                | Output             | <b>History</b>                                                                                                    |  |  |
|                | Deskripsi          | Proses untuk mengecek suatu data yang<br>sudah kita inputkan sebelumnya.                                                                                                    |  |  |
|                | Logika Proses      | 1. User mengklik tombol button pada<br>web<br>2.<br>berhasil,<br>Jika<br>maka<br>akan<br>menampilkan data history atau data apa<br>saja yang sudah kita liat terlebih dahulu. |  |  |

**Tabel 3.6** (Lanjutan)

**Tabel 3.6** (Lanjutan)

| N <sub>o</sub> | Proses             | Keterangan                                                                                                    |  |  |  |
|----------------|--------------------|----------------------------------------------------------------------------------------------------|--|--|--|
| 5              | No. Proses         | 5                                                                                                    |  |  |  |
|                | <b>Nama Proses</b> | Mengelola Data Set Testing                                                                                                    |  |  |  |
|                | Sumber             | <b>User, Data Set Testing</b>                                                                                                    |  |  |  |
|                | <i>Input</i>       | Hapus dan input Data Set Testing                                                                                                    |  |  |  |
|                | Output             | input dan penghapusan Data Set Testing                                                                                                    |  |  |  |
|                | Deskripsi          | Proses untuk mengelola data tetsting yang<br>untuk menginputkan Data<br>digunakan<br>Set                                                                                                    |  |  |  |
|                |                    | Testing dan untuk menghapus Data Set Testing                                                                                                    |  |  |  |
|                |                    | 1. User memasukan data yang akan di input dan                                                                                                    |  |  |  |
|                | Logika Proses      | penghapusan dalam Data Set Testing.                                                                                                    |  |  |  |
|                |                    | 2. Perintah akan di proses baik berupa input                                                                                                    |  |  |  |
|                |                    | data dan penghapusan data.                                                                                                    |  |  |  |
| 6              | No. Proses         | 6                                                                                                    |  |  |  |
|                | <b>Nama Proses</b> | Uji Data Set Testing                                                                                                    |  |  |  |
|                | Sumber             | User, Data Set Testing, Atribut                                                                                                    |  |  |  |
|                | input              | Data Set Testing                                                                                                    |  |  |  |
|                | output             | Hasil Data Set Testing                                                                                                    |  |  |  |
|                | Deskripsi          | Proses untuk mengeloh data uji pada Data Set<br>Testing sehingga dapat mengahsilkan suatu<br>Data Set Testing yang sudah dikelola dan<br>terdapat nilai akurasi setiap pengujian data<br>berhasil. |  |  |  |
|                | Logika Proses      | User akan memasukan data yang akan diuji.<br>1.                                                                                                    |  |  |  |
|                |                    | Setelah proses uji selesai dilakukan maka<br>2.<br>user akaan ditampilkan berupa data uji testin.                                                                                                  |  |  |  |

## **3.2.2.3.2 DFD Level 1 Admin**

DFD level 1 Admin pada aplikasi untuk menentukan konsentrasi skripsi dan rekomendasi Bahasa pemrograman yang dibagi menjadi beberapa proses, guna untuk menjelaskan fungsi – fungsi dan arus data yang mengalir pada aplikasi tersebut, gambar DFD level 1 user dapat di lihat pada gambar 3.4 dan Untuk Proses –proses yang ada pada DFD level 1 admin Dapat di lihat pada Tabel 3.7.

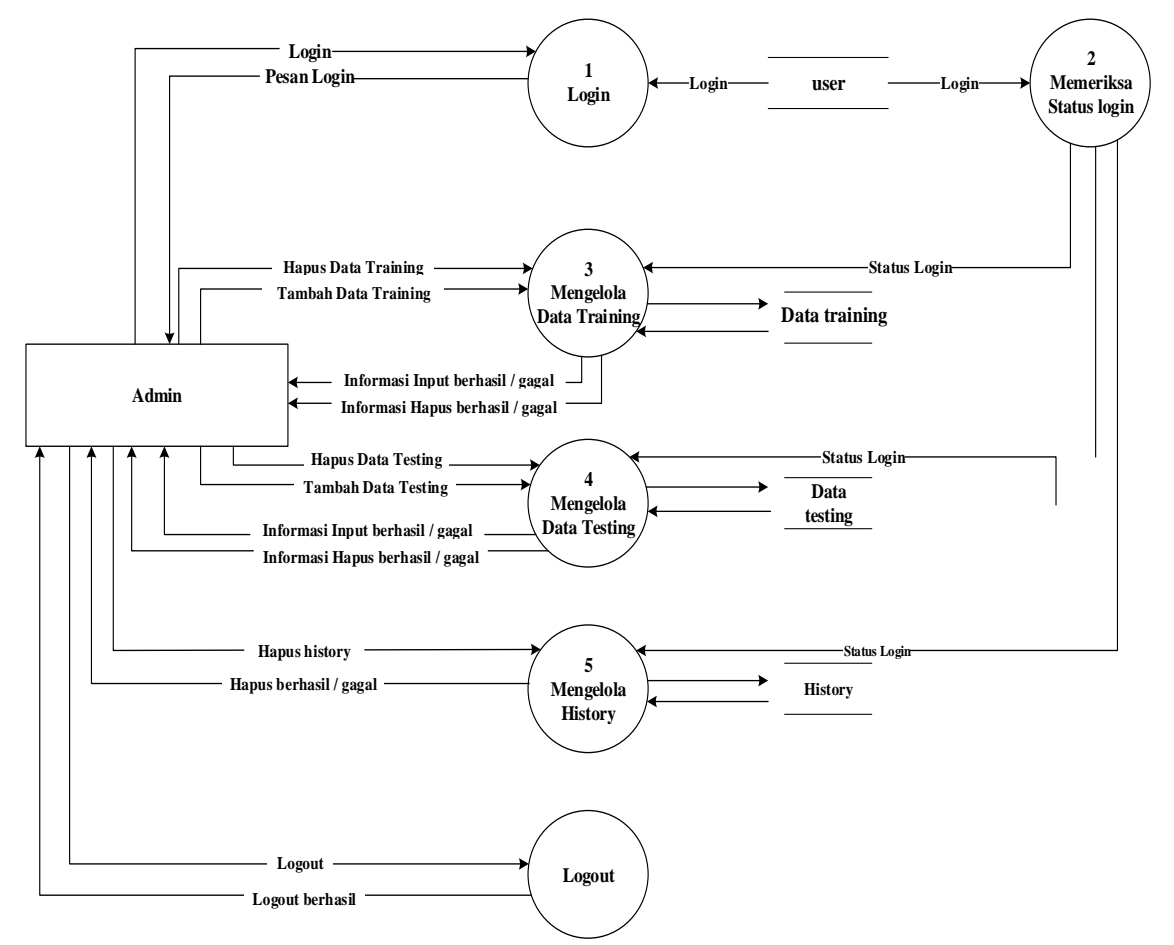

**Gambar 3.4** DFD *Admin* Aplikasi untuk menentukan konsentrasi skripsi dan rekomendasi Bahasa pemrograman.

| N <sub>o</sub> | Proses             | Keterangan                                                                                                    |
|----------------|--------------------|----------------------------------------------------------------------------------------------------|
|                | No. Proses         | $\mathbf{1}$                                                                                                    |
|                | <b>Nama Proses</b> | Login                                                                                                    |
|                | Sumber             | Admin                                                                                                    |
|                | <b>Input</b>       | Login                                                                                                    |
|                | output             | Pesan Login gagal                                                                                                    |
| 1              | Deskripsi          | Proses untuk mengakses atau menjalankan aplikasi<br>untuk menentukan konsentrasi skripsi dan rekomendasi<br>Bahasa pemrograman.                 |
|                |                    | 1. User Memaksukan username dan password                                                                                                    |
|                | Logika Proses      | 2. Jika berhasil, maka akan menampilkan halaman home<br>dan jika ggal (username dan password) salah maka akan<br>menampilkan pesan gagal login. |
| $\overline{2}$ | No. Proses         | $\overline{2}$                                                                                                    |
|                | Nama Proses        | Memeriksa Status login                                                                                                    |
|                | Sumber             | Admin                                                                                                    |
|                | <b>Input</b>       | Login                                                                                                    |
|                | Output             | Status login                                                                                                    |
|                | Deskripsi          | Proses yang digunakan untuk memeriksa apakah user<br>sudah melakukan login untuk dapat mengakses fungsi -<br>fungsi yang ada di dalam aplikasi  |
|                | Logika Proses      | Setelah login berhasil dilakukan maka user dapat<br>1.<br>mengakses semua fugsi – fungsi yang ada didalam<br>aplikasi.                          |
|                |                    | Jika user belum login maka fungsi – fungsi di dala<br>2.<br>aplikasi tidak bias di akses                                                        |

**Tabel 3.7** Proses – Proses yang terlibat didalam DFD Level 1

**Tabel 3.7** (lanjutan)

| N <sub>o</sub> | Proses           | Keterangan                                                                                                    |  |
|----------------|------------------|----------------------------------------------------------------------------------------------------|--|
|                | No. Proses       | 3                                                                                                    |  |
|                | Nama Proses      | Mengelola Data Set Training                                                                                                    |  |
|                | Sumber           | Admin                                                                                                    |  |
|                | Input            | Data Set Training                                                                                                    |  |
|                | output           | Informasi berhasil/ gagal dari proses tambah Data<br>Set Training dan Hapus Data Set Training                                                                                                    |  |
| 3              | Deskripsi        | Proses untuk menghapus Data Set Training dan<br>menambahkan Data Set Training yang di lakukan<br>oleh admin dalam aplikasi untuk menentukan<br>konsentrasi skripsi dan rekomendasi Bahasa<br>pemrograman. |  |
|                |                  | 1. User akan menembahkan data serta menghapus<br>data.                                                                                                    |  |
|                | Logika<br>Proses | Setelah itu akan menampilkan notifikasi<br>2.<br>penghapusan data atau penambahan data berhasil.                                                                                                    |  |
|                | No. Proses       | $\overline{4}$                                                                                                    |  |
|                | Nama Proses      | Mengelola Data Set Testing                                                                                                    |  |
|                | Sumber           | admin                                                                                                    |  |
|                | input            | Data Set Testing                                                                                                    |  |
|                | output           | Informasi berhasil/ gagal dari proses tambah Data<br>Set Training dan Hapus Data Set Testing                                                                                                    |  |
| 4              | Deskripsi        | Proses untuk menghapus Data Set Testing dan<br>menambahkan Data Set Testing yang di lakukan<br>oleh admin dalam aplikasi untuk menentukan<br>konsentrasi skripsi dan rekomendasi Bahasa<br>pemrograman.   |  |
|                |                  | User akan menembahkan data serta menghapus<br>1.<br>data.                                                                                                    |  |
|                | Logika<br>Proses | Setelah itu akan menampilkan notifikasi<br>2.<br>penghapusan data atau penambahan data berhasil.                                                                                                    |  |

| N <sub>o</sub> | Proses           | Keterangan                                                                                                    |
|----------------|------------------|----------------------------------------------------------------------------------------------------|
|                | No. Proses       | 5                                                                                                    |
|                | Nama Proses      | Mengelola cek history                                                                                                    |
|                | Sumber           | Admin                                                                                                    |
|                | Input            | <b>History</b>                                                                                                    |
|                | output           | Informasi berhasil/gagal dari proses Hapus history.                                                                                                    |
| 5              | Deskripsi        | Proses untuk menghapus history yang di lakukan oleh<br>admin dalam aplikasi untuk menentukan konsentrasi<br>skripsi dan rekomendasi Bahasa pemrograman.                       |
|                | Logika<br>Proses | 1.<br>User akan menghapus data.                                                                                                    |
|                |                  | 2.<br>Setelah itu akan menampilkan notifikasi<br>penghapusan data berhasil.                                                                                                   |
|                | No. Proses       | 6                                                                                                    |
|                | Nama Proses      | Logout                                                                                                    |
|                | Sumber           | Admin                                                                                                    |
|                | Input            | Logout                                                                                                    |
|                | output           | Logout                                                                                                    |
| 6              | Deskripsi        | Proses untuk keluar dari program yang dijalakn oleh<br>admin saat ingin keluar dari program aplikasi<br>menentukan konsentrasi skripsi dan rekomendasi Bahasa<br>pemrograman. |
|                | Logika<br>Proses | Admin keluar dari program aplikasi dengan cara klik<br>button logout pada aplikasi                                                                                            |

**Tabel 3.7** (Lanjutan)

# **3.2.2.4 Rancangan** *Database*

Berikut ini adalah rancangan relasi antar tabel pada data *database* aplikasi menentukan konsentrasi skripsi dan rekomendasi bahasa pemrograman yang dibuat berdasarkan CDM (*Conceptual Data Model).* Model rancangan *database* ini akan diterapkan dalam *database* mysql.

Berikut ini adalah rancangan dari masing – masing tabel yang ada dalam *database* aplikasi menentukan konsentrasi skripsi dan rekomendasi bahasa pemrograman.

# **a. Rancangan Tabel** *Admin*

Tabel *user* merupakan tabel yang berisi data – data *admin* yang dapat mengakses aplikasi untuk menentukan konsentrasi skripsi dan rekomendasi Bahasa pemrograman. Tabel berguna untuk auntentikasi *user* yang akan menggunakan aplikasi.

**Tabel 3.8** Rancangan Tabel *User* 

| Nama<br>Field | Tipe<br>data | Length | Keterangan                               |
|---------------|--------------|--------|------------------------------------------|
| Id admin      | Int          | 11     | Not null, primary key,<br>Auto Increment |
| username      | varchar      | 30     | Not Null                                 |
| password      | varchar      | 16     | Not null                                 |

# **b. Rancangan tabel** *Data\_Traning*

Tabel *data\_traning* merupakan tabel yang berfungsi untuk menyimpan *Data Set Training* yaitu data mahasiswa *aktif* dapat dilihat pada tabel 3.9.

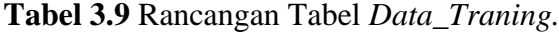

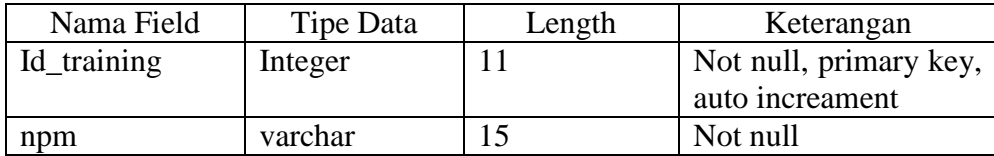

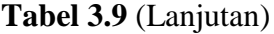

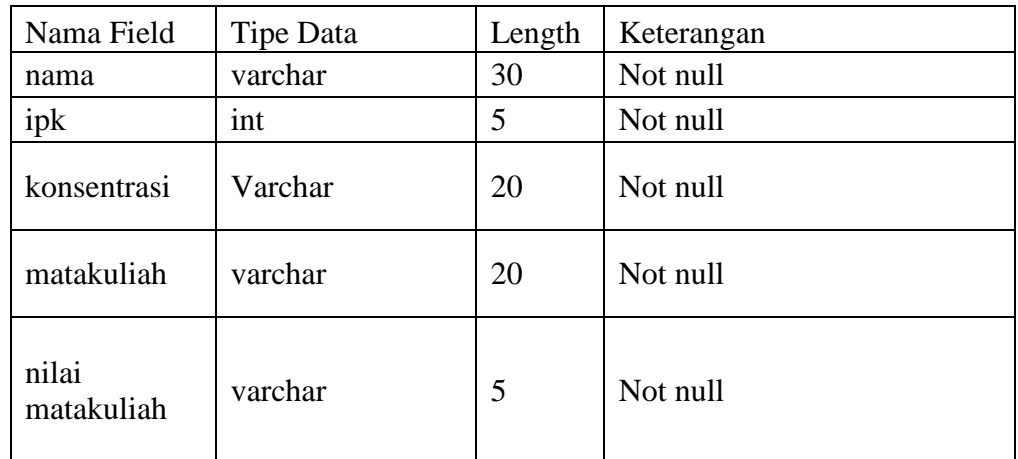

# **c. Rancangan Tabel** *Data\_Testing*

Tabel *data\_testing* merupakan tabel yang berfungsi untuk menyimpan *Data Set Testing* yaitu data mahasiswa yang akan ditentukan Konsentrasi Skripsi nya dapat dilihat pada tabel 3.10.

| Nama Field       | Tipe Data | Length | Keterangan          |
|------------------|-----------|--------|---------------------|
| Idtesting        | integer   |        | Not null, primary   |
|                  |           |        | key, auto increment |
| npm              | varchar   | 15     | Not null            |
| nama             | varchar   | 30     | Not null            |
| ipk              | int       | 5      | Not null            |
| matakuliah       | varchar   | 20     | Not null            |
| nilai matakuliah | varchar   | 5      | Not null            |
|                  |           |        |                     |
| konsentrasi      | varchar   | 20     | Not null            |

**Tabel 3.10** Rancangan Tabel *Data*\_testing.

## **d. Rancangan Tabel** *History*

Tabel *history* merupakan tabel yang berfungsi untuk melihat tampilan Data Set Testing yang sudah di inputkan dilihat pada tabel 3.11.

| Nama Field       | Tipe Data | Length | Keterangan          |  |  |  |  |
|------------------|-----------|--------|---------------------|--|--|--|--|
| Idtesting        | integer   | 11     | Not null, primary   |  |  |  |  |
|                  |           |        | key, auto increment |  |  |  |  |
| npm              | varchar   | 15     | Not null            |  |  |  |  |
| nama             | varchar   | 30     | Not null            |  |  |  |  |
| ipk              | int       | 5      | Not null            |  |  |  |  |
| matakuliah       | varchar   | 20     | Not null            |  |  |  |  |
| nilai matakuliah | varchar   | 5      | Not null            |  |  |  |  |
|                  |           |        |                     |  |  |  |  |
| konsentrasi      | varchar   | 20     | Not null            |  |  |  |  |

**Tabel 3.11** Rancangan Tabel *History*

### **e. Rancangan Tabel** *Rekomendasi*

Tabel *rekomendasi* merupakan tabel yang berfungsi untuk menampilkan rekomendasi skripsi dan Bahasa pemrograman pada aplikasi dilihat pada tabel 3.12.

**Tabel 3.12** Rancangan Tabel *rekomendasi* 

| Nama Field                | Tipe Data | Length | Keterangan                     |
|---------------------------|-----------|--------|--------------------------------|
| Idkonsentrasi             | integer   | 15     | Not null,                      |
|                           |           |        | primary key,<br>auto increment |
|                           |           |        |                                |
| konsentrasi               | varchar   | 50     | Not null                       |
| Rekomendasibhspemrograman | varchar   | 50     | Not null                       |

## **3.2.2.5 Rancangan Tampilan**

Perancangan tampilan merupakan suatau bentuk dari program yang akan dibuat untuk kebutuhan *interface* dengan *user* dan *admin*. Spesifikasi tampilan atau antarmuka terdiri dari perancangan menu dan halaman *website*.

#### **a. Rancangan Menu**

Rancangan tampilan digunakan untuk mempermudah dalam membangun aplikasi. Berikut ini akan dijelaskan rancangan dari masing – masing layar yang akan ditampilkan dalam aplikasi ini.

1. Rancangan tampilan *home* halaman utama bagi user dapat di lihat pada gambar 3.5.

|  | Home | Pengujian Naïve<br><b>Bayes</b> | <b>Data Training</b> | Akurasi | <b>History Pengujian</b> | Login Admin |
|--|------|---------------------------------|----------------------|---------|--------------------------|-------------|
|  |      |                                 | Home                 |         |                          |             |
|  |      |                                 |                      |         |                          |             |
|  |      |                                 |                      |         |                          |             |
|  |      |                                 |                      |         |                          |             |
|  |      |                                 |                      |         |                          |             |
|  |      |                                 |                      |         |                          |             |
|  |      |                                 |                      |         |                          |             |
|  |      |                                 |                      |         |                          |             |
|  |      |                                 |                      |         |                          |             |

**Gambar 3.5** Tampilan Home

2. Rancangan Tampilan Halaman Pengujian Naïve Bayes Berikut ini adalah rancangan tampilan halaman Pengujian *Naïve Bayes* yang mana dalam tampilan ini berisikan tampilan data yang sudah dilakukan perhitungan dapat di lihat pada gambar 3.6.

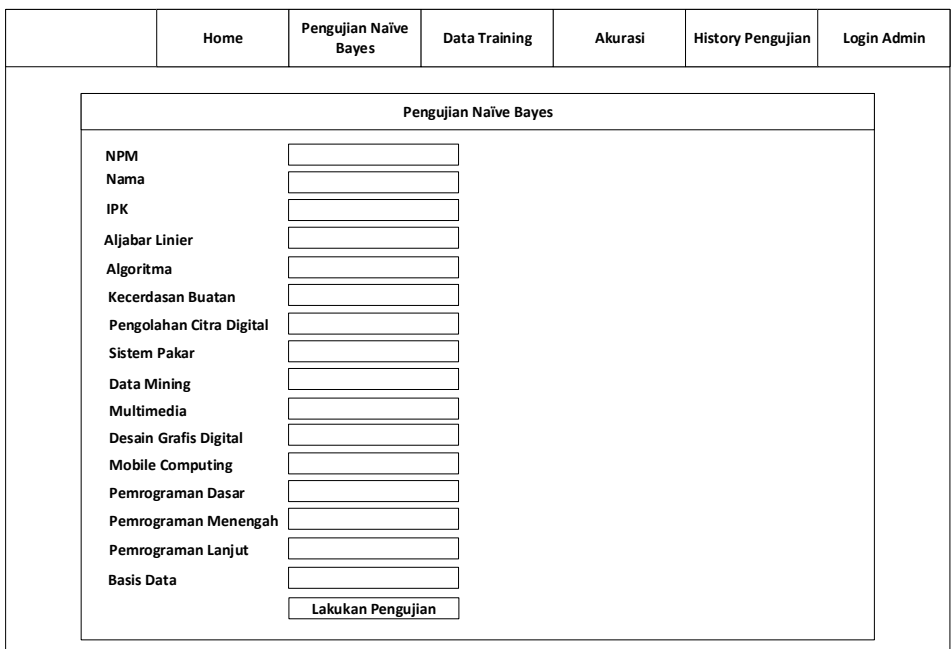

**Gambar 3.6** Rancangan Tampilan Halaman Pengujian

*Naïve Bayes* 

3. Rancangan Tampilan Halaman Hasil Pengujian

Dalam rancangan ini meupakan rancangan halaman dari hasil pengujian perhitungan yang dilakukan dengan metode algoritma *naïve bayes* dapat di lihat pada gambar 3.7.

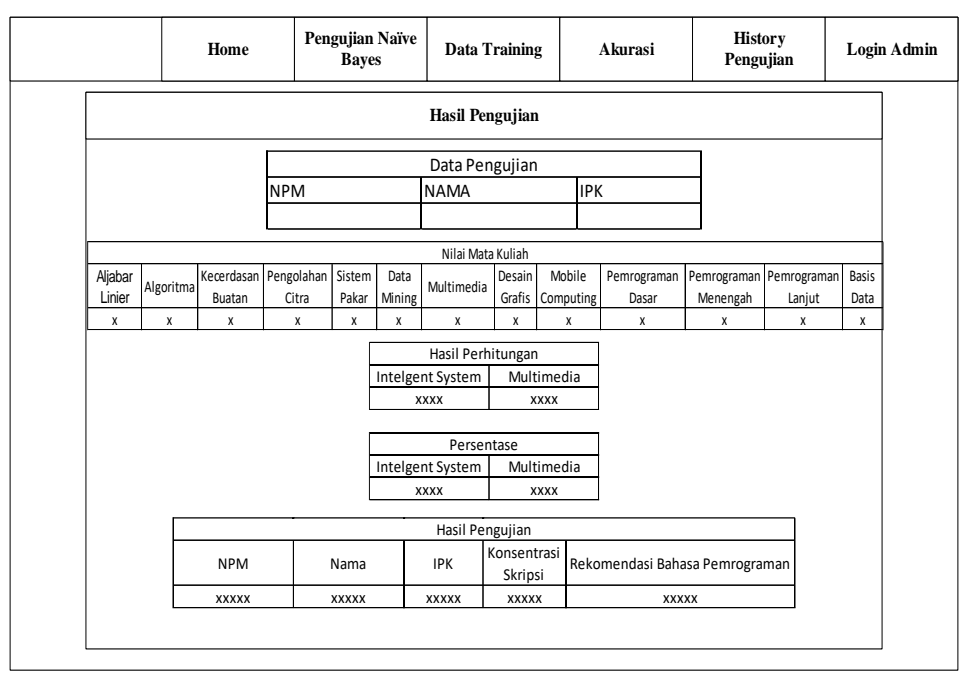

**Gambar 3.7** Tampilan Hasil Pengujian

4. Rancangan Tampilan Data Set Training

Dalam rancangan tampilan Data Set Training ini adalah sebuah tampilan yang dihasilkan oleh Data Set Training dalam aplikasi untuk menentukan konsentrasi skripsi dan rekomendasi Bahasa pemrograman dapat di lihat pada gambar 3.8.

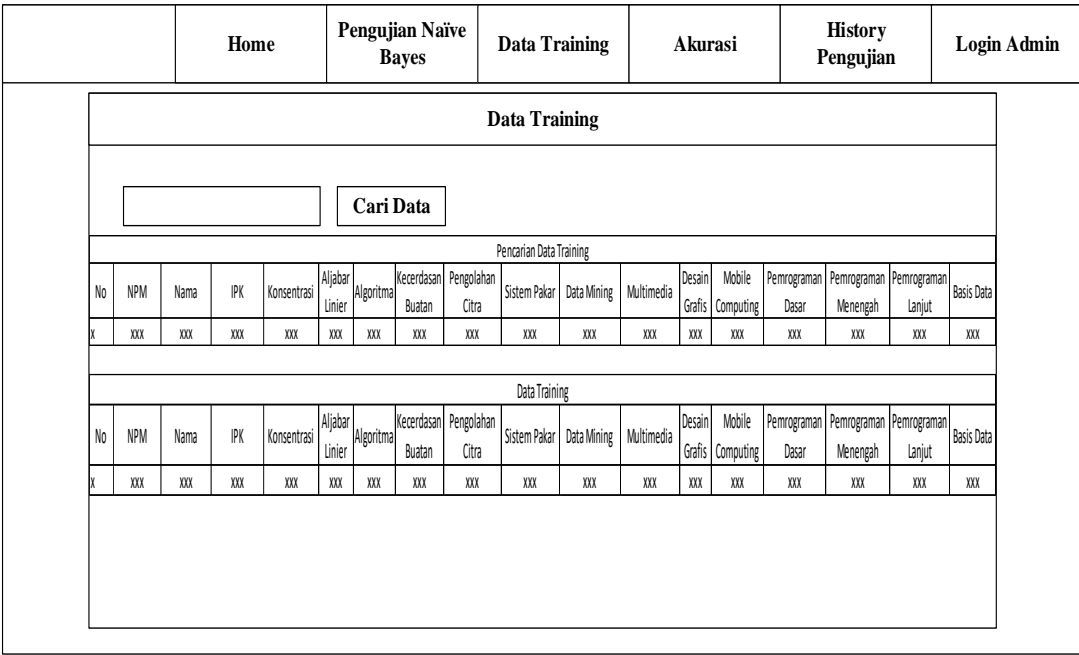

**Gambar 3.8** Tampilan halaman Data Set Training

5. Rancangan Tampilan akurasi

Dalam rancangan ini menjelaskan mengenai tampilan halaman akurasi yang digunakan sebagai penilaian mengenai seberapa baik penggunaan algoritma *naïve bayes* dalam menentukan konsentrasi skripsi dan rekomendasi Bahasa pemrograman dapat di lihat pada gambar 3.9.

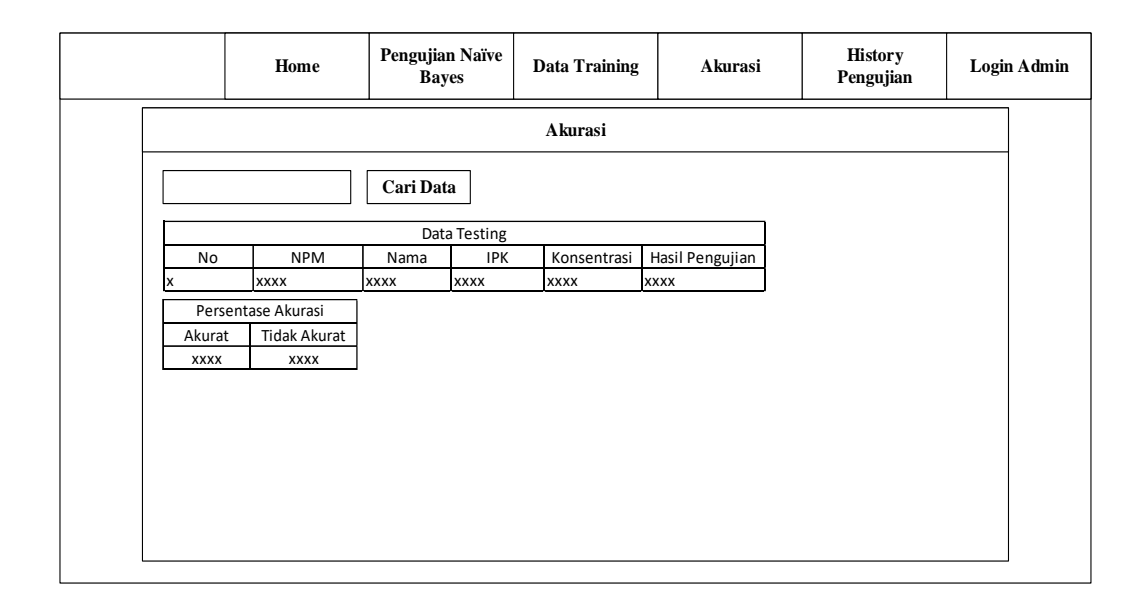

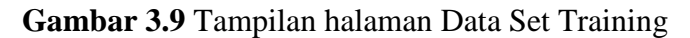

6. Rancangan Tampilan History

Dalam rancangan ini menampilkan rancangan history yang digunakan untuk melihat data yang pernah di panggil dapat di lihat pada gambar 3.10.

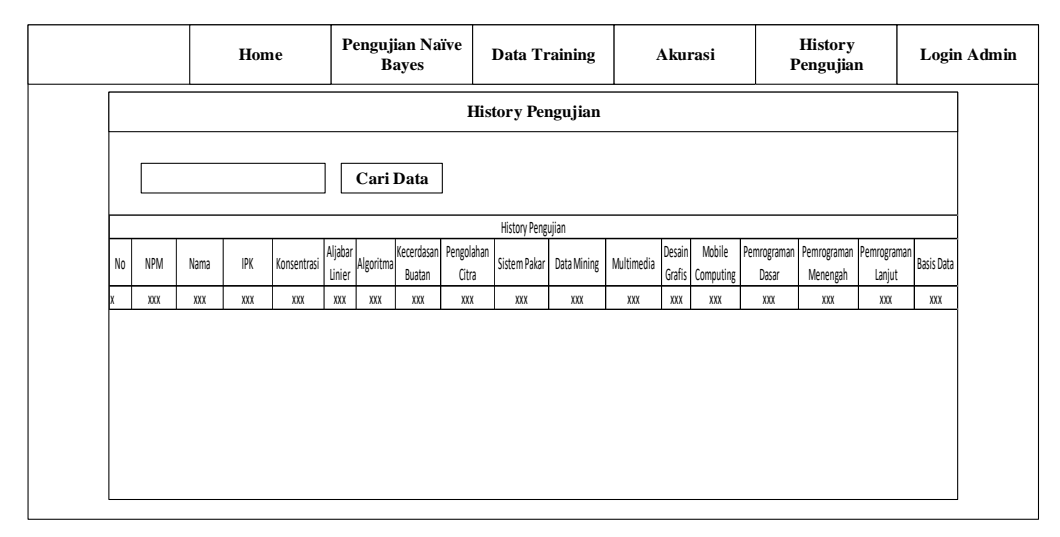

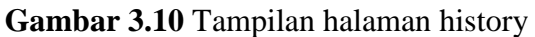

7. Rancangan Tampilan Login *Admin*

Dalam rancangan ini menampilkan rancangan yang akan digunakan *admin* dalam mengelola aplikasi untuk menentukan konsentrasi skripsi dan rekomendasi Bahasa pemrograman dapat di lihat pada gambar 3.11.

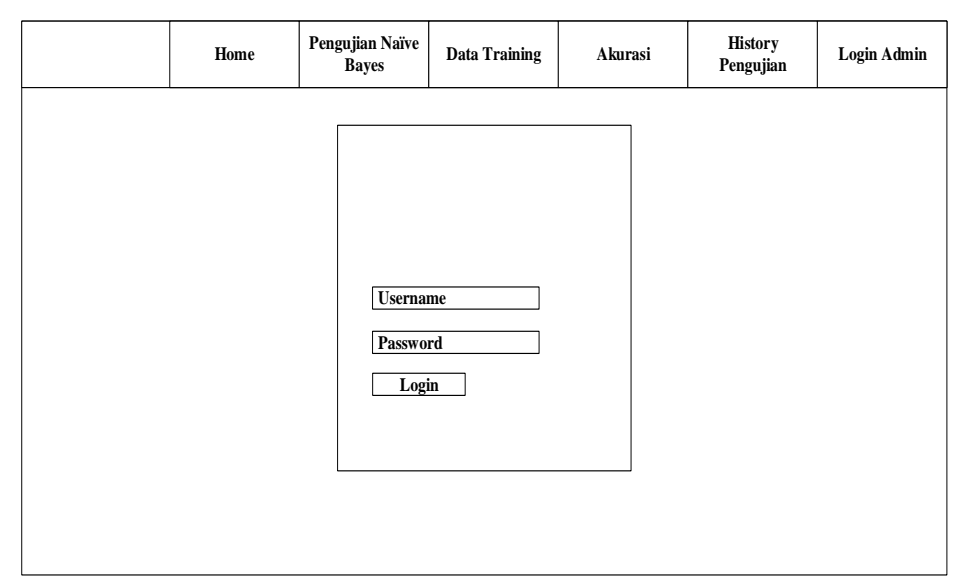

**Gambar 3.11** Tampilan halaman login *admin*

8. Rancangan Tampilan Login *Admin*

Dalam rancangan ini menampilkan rancangan yang akan digunakan *admin* dalam mengelola aplikasi untuk menentukan konsentrasi skripsi dan rekomendasi Bahasa pemrograman dapat di lihat pada gambar 3.12.

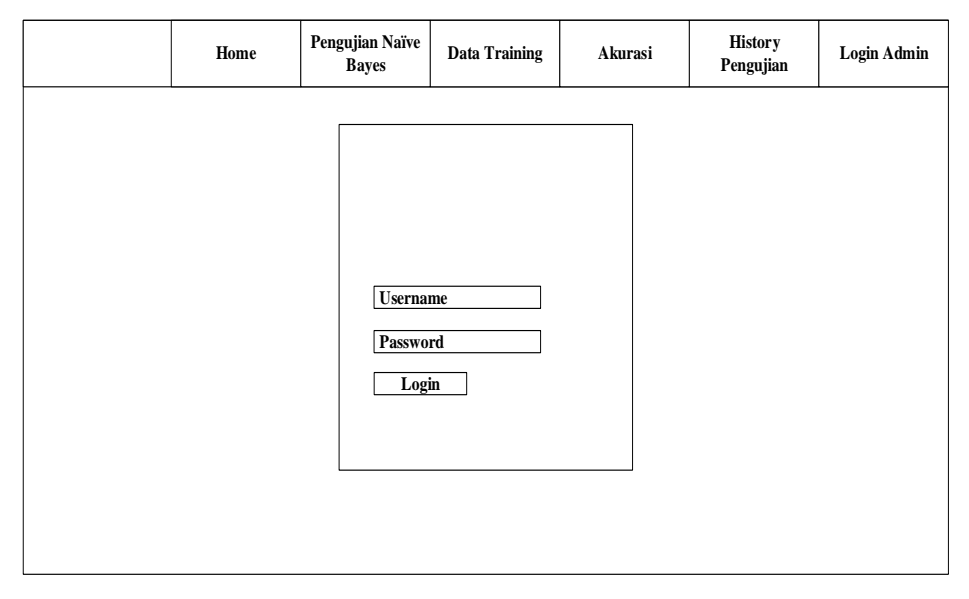

**Gambar 3.12** Tampilan halaman login *admin*

9. Rancangan Tampilan Home *Admin*

Dalam rancangan ini menampilkan rancangan home *admin* dalam aplikasi untuk menentukan konsentrasi skripsi dan rekomendasi Bahasa pemrograman dapat di lihat pada gambar 3.13.

|  | Home | Pengujian Naïve<br>Bayes | <b>Data Training</b> | Akurasi | <b>History</b><br>Pengujian | Logout |
|--|------|--------------------------|----------------------|---------|-----------------------------|--------|
|  |      |                          | ${\bf Home}$         |         |                             |        |
|  |      |                          |                      |         |                             |        |
|  |      |                          |                      |         |                             |        |
|  |      |                          |                      |         |                             |        |
|  |      |                          |                      |         |                             |        |
|  |      |                          |                      |         |                             |        |
|  |      |                          |                      |         |                             |        |
|  |      |                          |                      |         |                             |        |

**Gambar 3.13** Tampilan halaman home *admin*

10. Rancangan Tampilan Pengujian *Admin*

Dalam rancangan ini menampilkan rancangan pengujian *admin*  dalam aplikasi untuk menentukan konsentrasi skripsi dan rekomendasi Bahasa pemrograman dapat di lihat pada gambar 3.14.

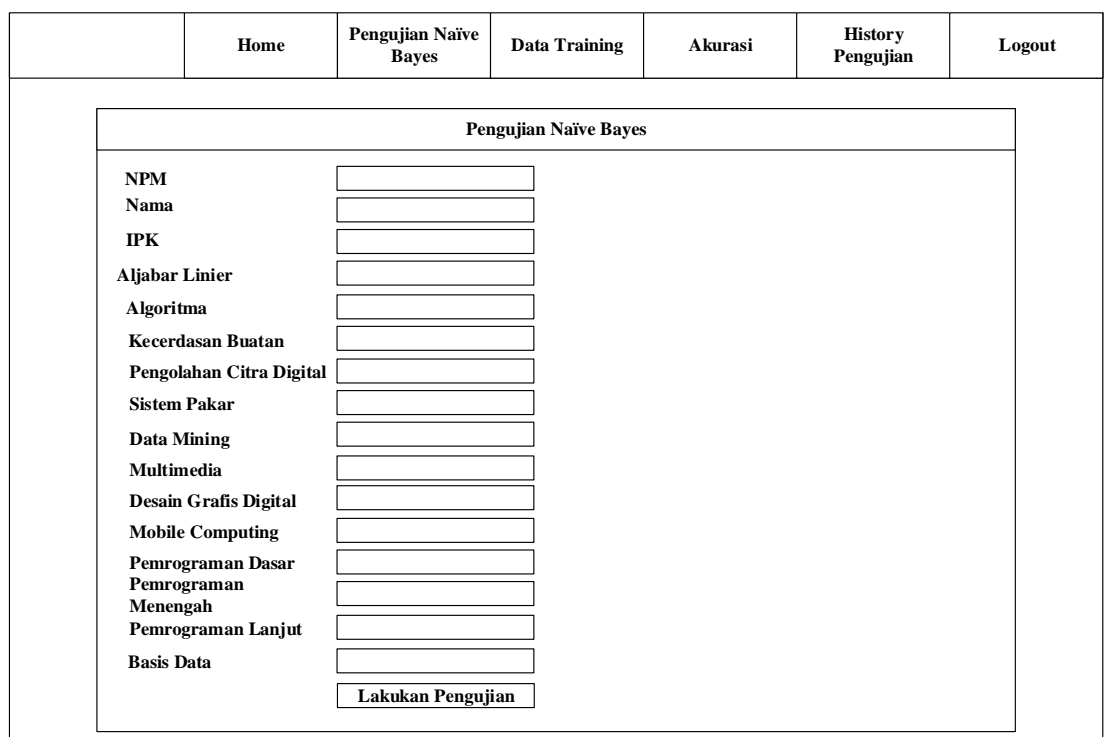

**Gambar 3.14** Tampilan halaman pengujian *admin*

11. Rancangan Tampilan Hasil Pengujian *Admin*

Dalam rancangan ini menampilkan rancangan hasil pengujian *admin*  dalam aplikasi untuk menentukan konsentrasi skripsi dan rekomendasi Bahasa pemrograman dapat di lihat pada gambar 3.15.

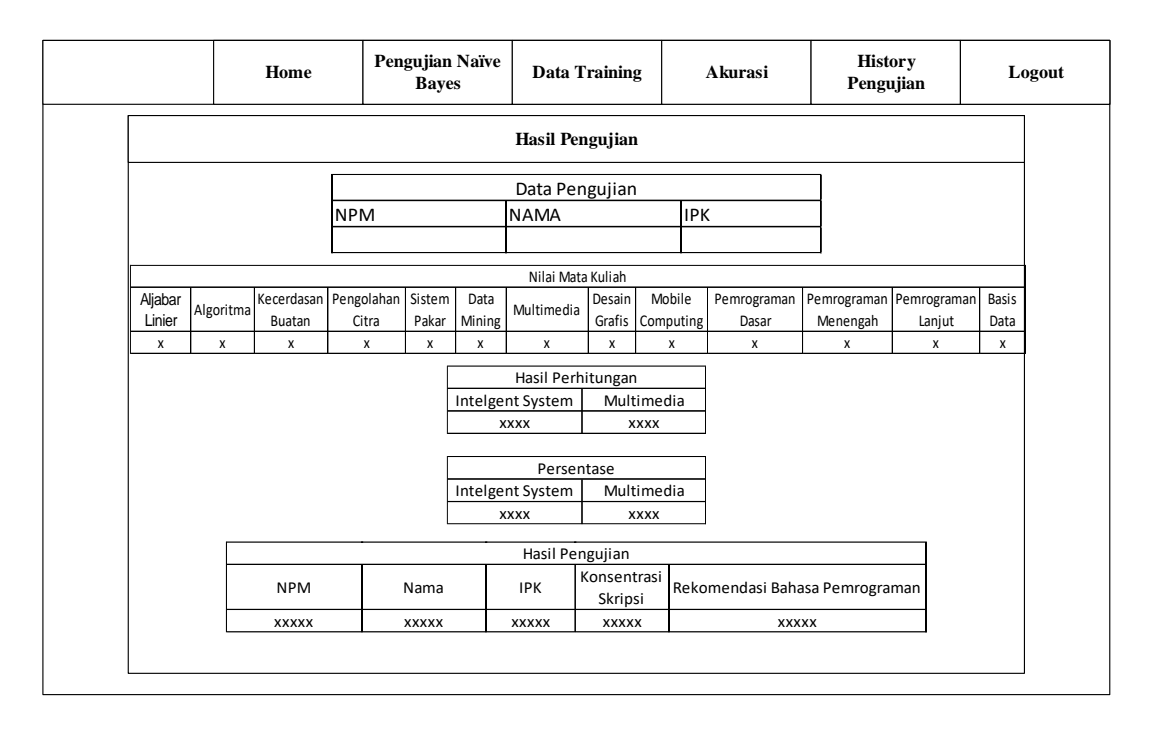

**Gambar 3.15** Tampilan halaman pengujian *admin*

12. Rancangan Tampilan Data Set Training *Admin*

Dalam rancangan ini menampilkan rancangan Data Set Training *admin* dalam aplikasi untuk menentukan konsentrasi skripsi dan rekomendasi Bahasa pemrograman dapat di lihat pada gambar 3.16.

| Home |     |      | Pengujian Naïve<br><b>Bayes</b> |             |                          |           | <b>Data Training</b> |                                | Akurasi                 |                            | <b>History</b><br>Pengujian |        | Logout                     |             |                                                 |              |                    |       |
|------|-----|------|---------------------------------|-------------|--------------------------|-----------|----------------------|--------------------------------|-------------------------|----------------------------|-----------------------------|--------|----------------------------|-------------|-------------------------------------------------|--------------|--------------------|-------|
|      |     |      |                                 |             |                          |           |                      |                                | <b>Data Training</b>    |                            |                             |        |                            |             |                                                 |              |                    |       |
|      |     |      |                                 |             |                          | Cari Data |                      |                                | + Tambah Data           |                            |                             |        |                            |             |                                                 |              |                    |       |
|      |     |      |                                 |             |                          |           |                      |                                | Pencarian Data Training |                            |                             |        |                            |             |                                                 |              |                    |       |
| No   | NPM | Nama | IPK                             | Konsentrasi | Aljabar Linier           | Algoritma | Buatan               | Kecerdasan Pengolahan<br>Citra |                         | Sistem Pakar Data Mining   | Multimedia                  | Desain | Mobile<br>Grafis Computing | Dasar       | Pemrograman Pemrograman Pemrograman<br>Menengah | Lanjut       | Basis Data Pilihan |       |
|      | XXX | XXX  | XXX                             | XXX         | XXX                      | XXX       | XX                   | XXX                            | XXX                     | XX                         | XXX                         | XX     | XXX                        | XΧ          | XXX                                             | XX           | XXX                | Hapus |
|      |     |      |                                 |             |                          |           |                      |                                |                         |                            |                             |        |                            |             |                                                 |              |                    |       |
|      |     |      |                                 |             |                          |           |                      |                                | Data Training           |                            |                             |        |                            |             |                                                 |              |                    |       |
| No   | NPM | Nama | IPK                             | Konsentrasi | Aljabar Linier Algoritma |           |                      | Kecerdasan Pengolahan          |                         | Sistem Pakar   Data Mining | Multimedia                  | Desain | Mobile                     |             | Pemrograman Pemrograman Pemrograman             |              | Basis Data Pilihan |       |
|      | XXX | XXX  | XXX                             | XXX         | XXX                      | XXX       | Buatan<br>XXX        | Citra<br>XXX                   | XXX                     | XX                         | XXX                         | XX     | Grafis Computing<br>XXX    | Dasar<br>XX | Menengah<br>XXX                                 | Lanjut<br>XX | XXX                | Hapus |
|      |     |      |                                 |             |                          |           |                      |                                |                         |                            |                             |        |                            |             |                                                 |              |                    |       |

**Gambar 3.16** Tampilan halaman Data Set Training *admin*

13. Rancangan Tampilan Tambah Data Set Training *Admin*

Dalam rancangan ini menampilkan rancangan tambah Data Set Training *admin* dalam aplikasi untuk menentukan konsentrasi skripsi dan rekomendasi Bahasa pemrograman dapat di lihat pada gambar 3.17.

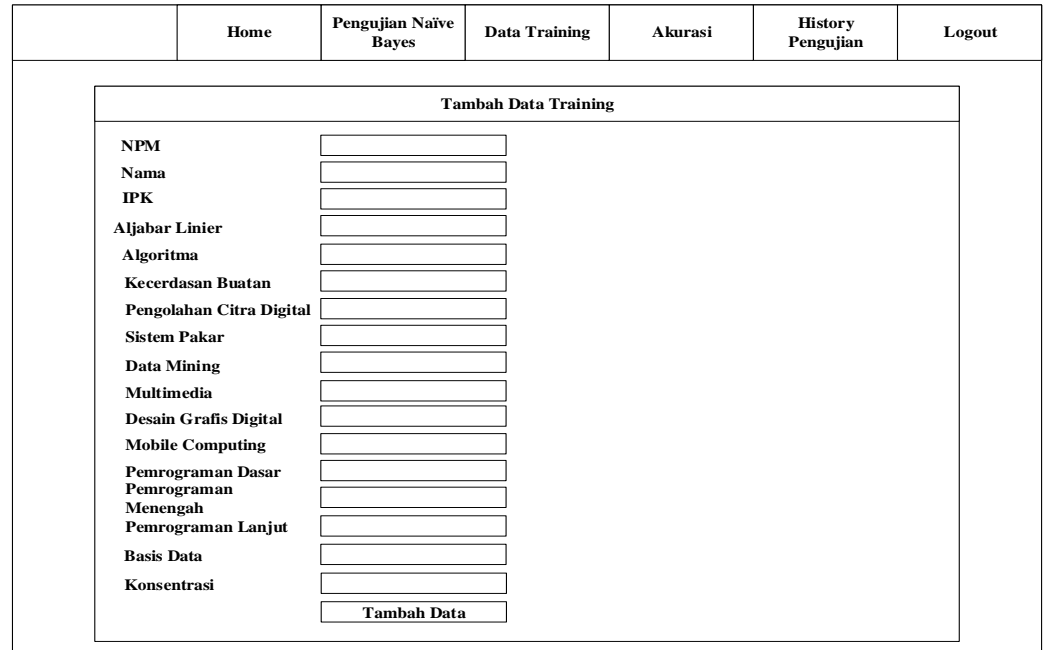

**Gambar 3.17** Tampilan halaman tambah data Data Set Training *admin*

14. Rancangan Tampilan akurasi *Admin*

Dalam rancangan ini menampilkan rancangan akurasi *admin* dalam aplikasi untuk menentukan konsentrasi skripsi dan rekomendasi Bahasa pemrograman dapat di lihat pada gambar 3.18.

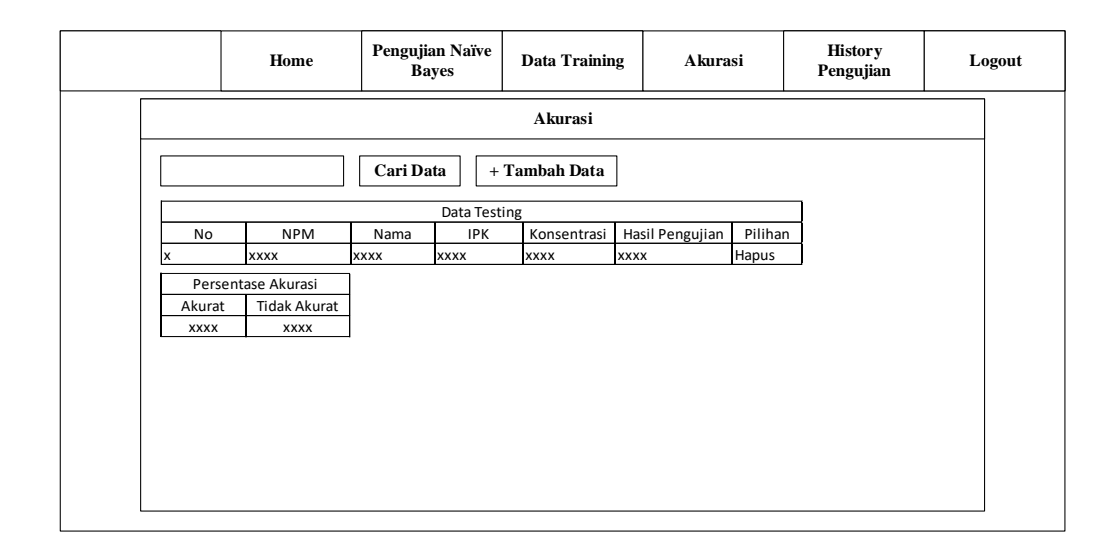

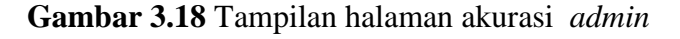

# 15. Rancangan Tampilan Tambah Data Set Testing *Admin*

Dalam rancangan ini menampilkan rancangan Tambah Data Set Testing *admin* dalam aplikasi untuk menentukan konsentrasi skripsi dan rekomendasi Bahasa pemrograman dapat di lihat pada gambar 3.19.

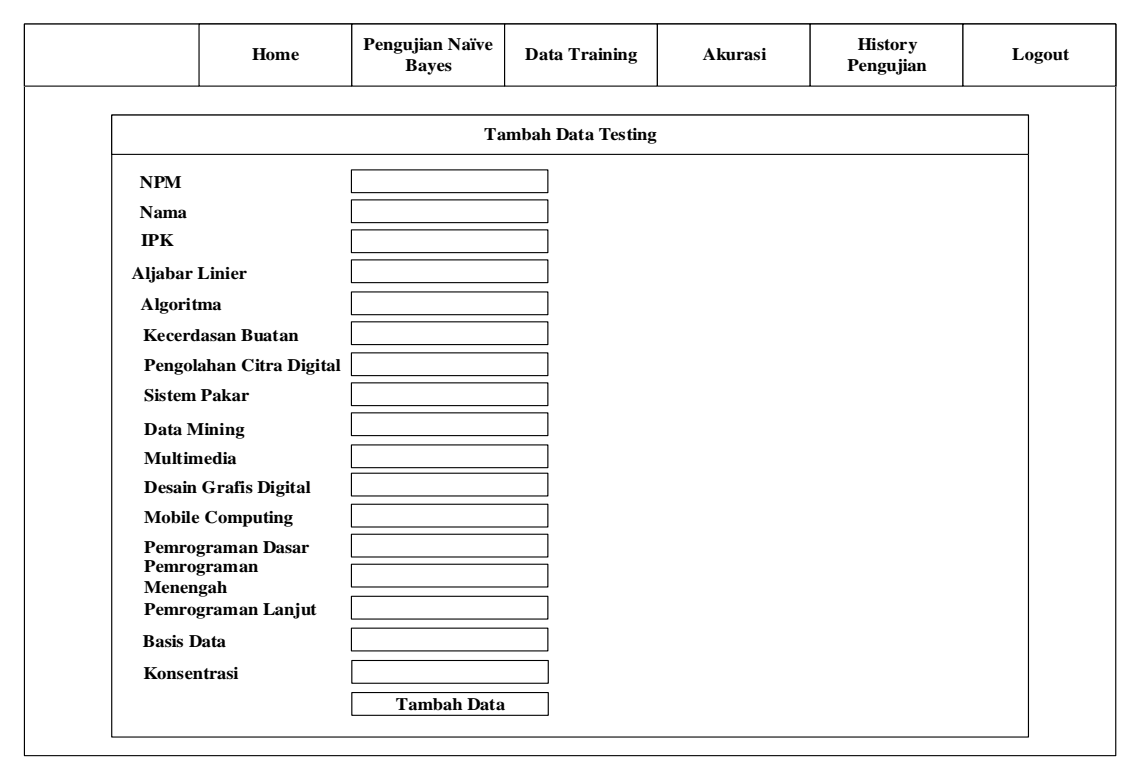

**Gambar 3.19** Tampilan halaman Tambah Data Set Testing

*admin*

# 16. Rancangan Tampilan History Pengujian *Admin*

Dalam rancangan ini menampilkan rancangan history pengujian *admin* dalam aplikasi untuk menentukan konsentrasi skripsi dan rekomendasi Bahasa pemrograman dapat di lihat pada gambar 3.20.

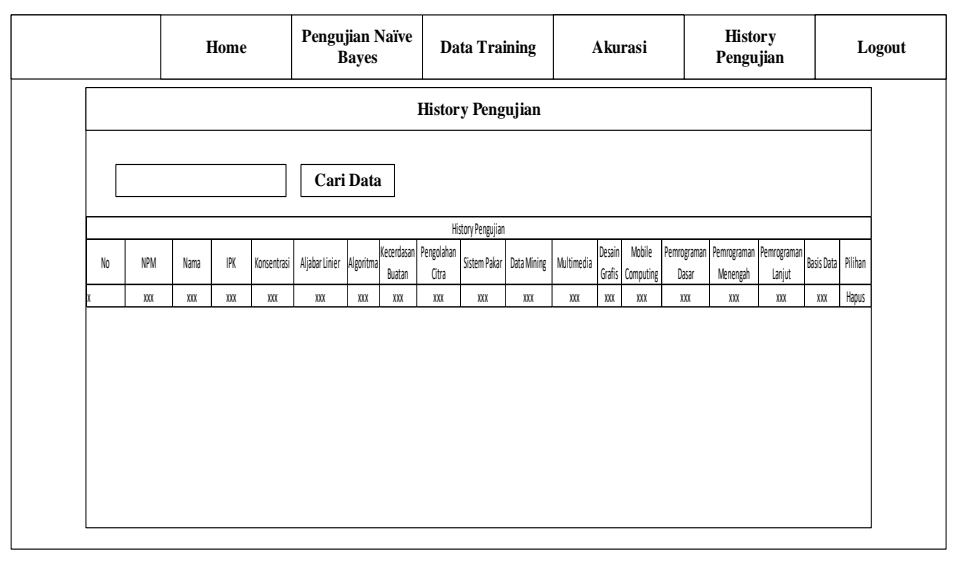

# **Gambar 3.20** Tampilan halaman history pengujian *admin*